## **Rematrícula através do portal NSA Ensino Técnico**

**1º Passo:** Acesse o site [http://nsa.cps.sp.gov.br](http://nsa.cps.sp.gov.br/)

**2º Passo:** Clique em **Rematrícula**

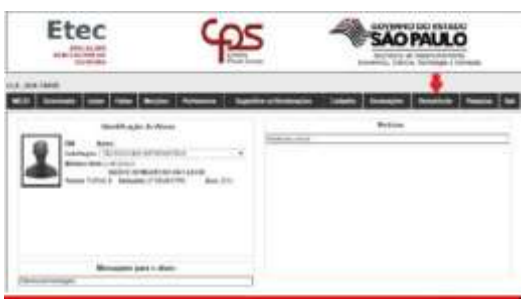

**3º Passo:** Solicitamos atualização dos dados cadastrais (como endereço, telefone, etc.)

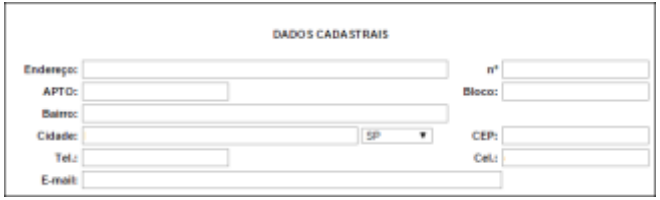

**4º Passo:** Marque a opção – Eu confirmo essa informação e clique no botão efetuar a rematrícula.

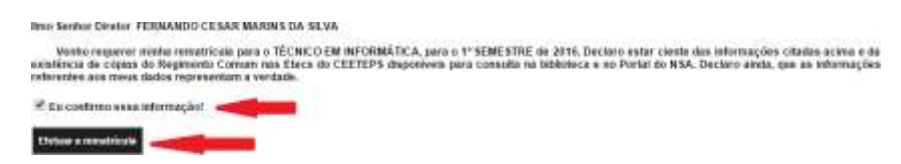

**5º Passo:** Aguarde até que o sistema realize a rematrícula e gere o comprovante do processo.

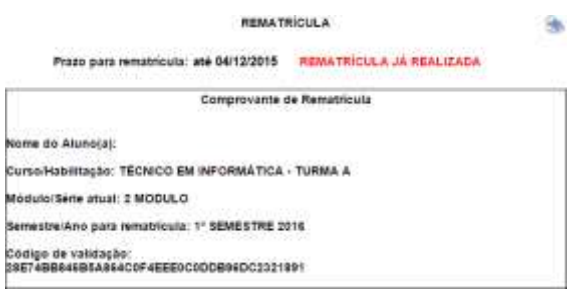

**COMUNICADO REMATRÍCULAS TÉCNICO -2ºSEM/2024** De **25/06 a 02/07/2024** as rematrículas serão efetuadas **exclusivamente** pelo **SISTEMA NSA.** Alunos menores de **16 anos**, somente pelo **login do responsável**, caso **NÃO** conste o e-mail do responsável no cadastro, procurar a secretaria escolar no horário de atendimento.